## **FUNDAMENTOS DE LINUX**

Primera Evaluación - I Término 2016 - 2017

Nombre: Calificación:

Paralelo: \_\_\_\_\_\_\_\_\_

## 1.- Pregunta: Defina los siguientes conceptos, acrónimos o comandos: (30 Puntos)

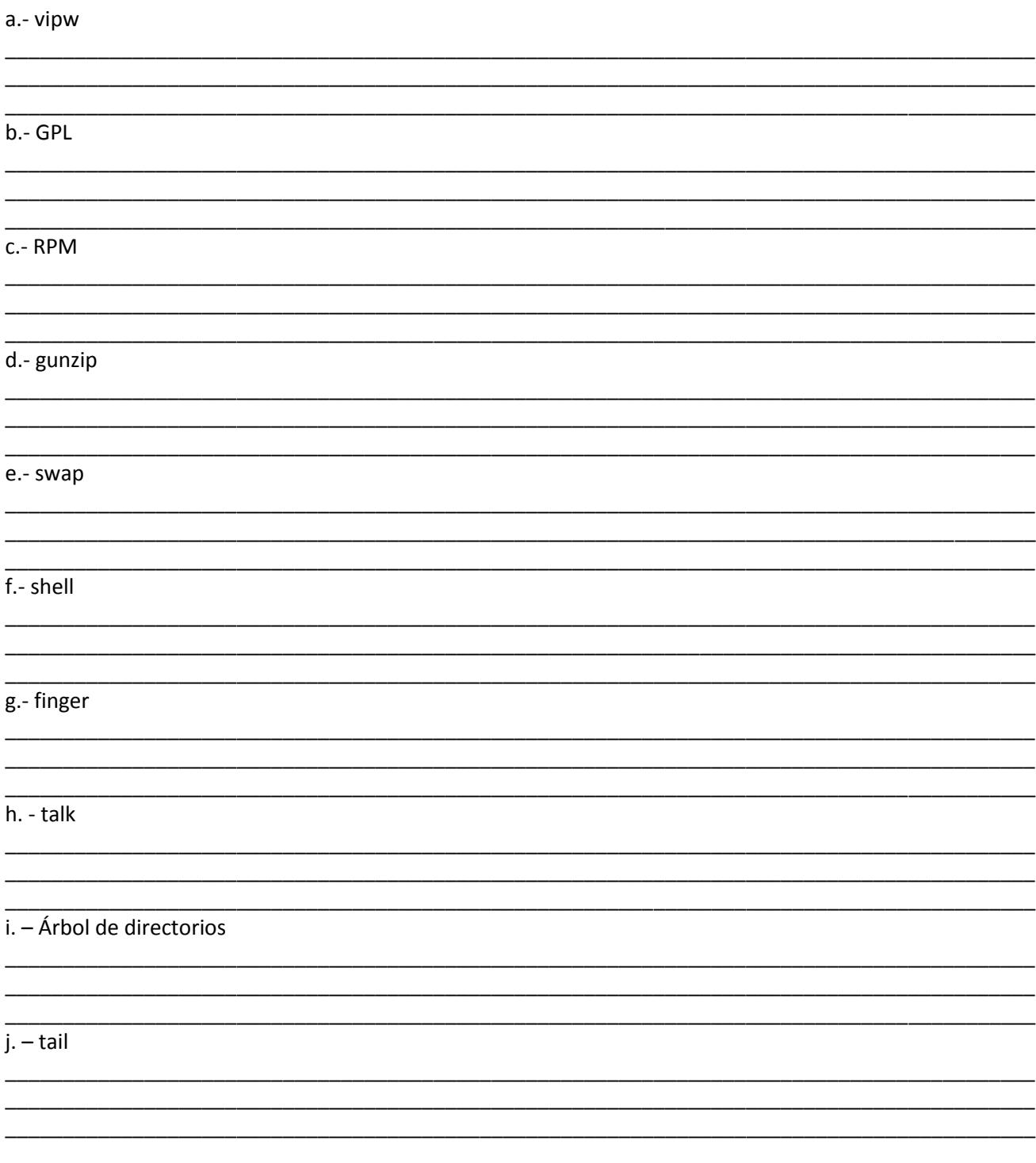

**2.- Pregunta:** Explique **DETALLADAMENTE** La diferencia entre usar referencia absoluta o referencia relativa en una "*Terminal*" (ejemplo, definición) (1**0 Puntos**)

**3.- Pregunta:** Explique **DETALLADAMENTE** ¿Cuáles son los archivos que intervienen en el mantenimiento de usuarios en una Distribución de Linux? (ruta de ubicación, contenido y para qué sirven) (**10 Puntos**)

**4.- Pregunta:** Dado el siguiente párrafo almacenado en el archivo "*texto.txt*", indique lo que saldría en pantalla (*Terminal*) utilizando los siguientes comandos o indique el comando para la acción requerida: **(20 puntos)**

Linux: Es un sistema operativo y fen 1991 como una alternativa a los sistemas Unix de la época fue creado por Linus Torvalds. es una implementación de libre distribución UNIX para computadoras personales (PC), servidores y estaciones de trabajo.

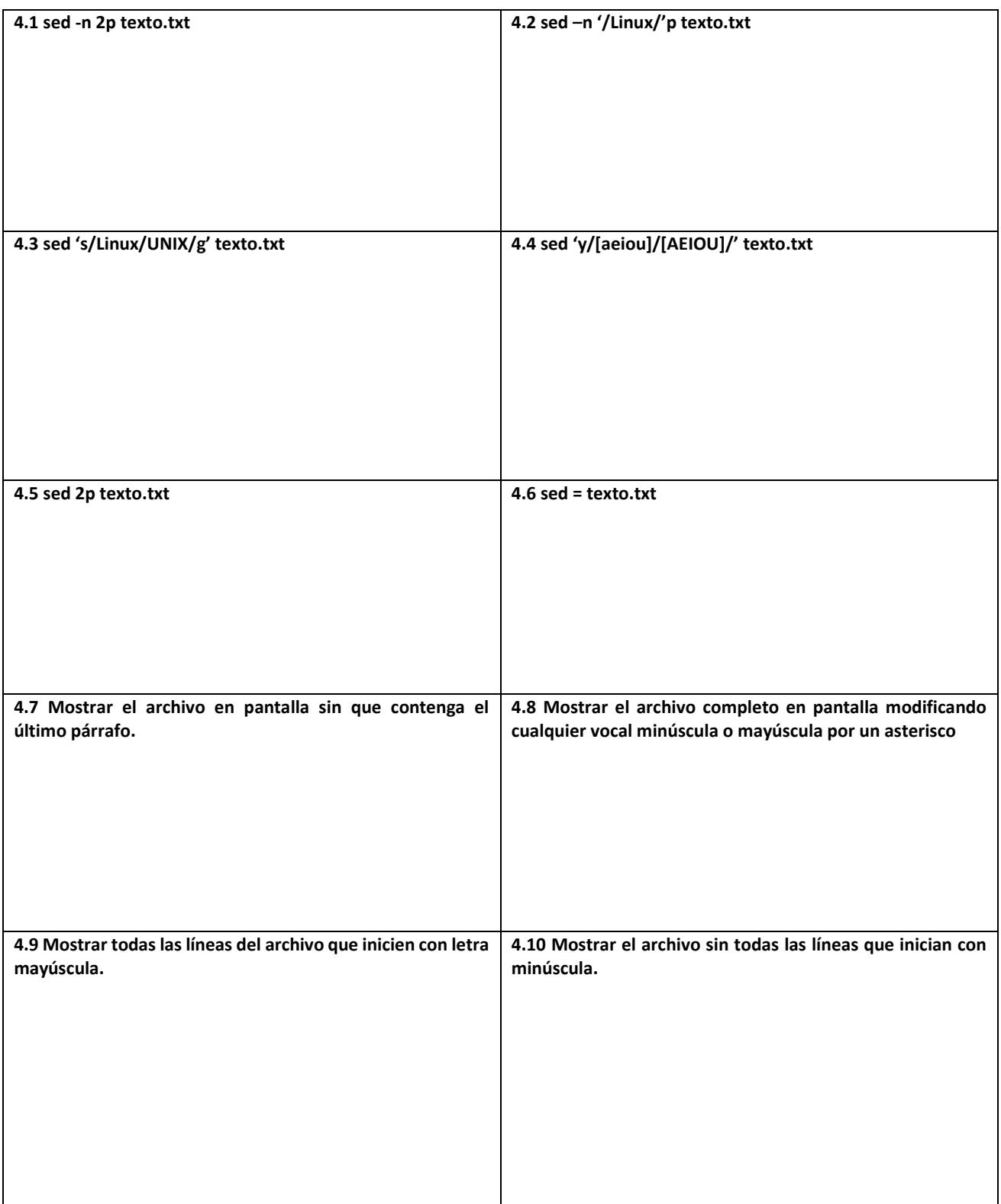

**5.- Pregunta:** Usted es el administrador de redes de la empresa Donald S.A. (usuario: *admnet*), el desarrollador (usuario: *admdev*) desea tener permisos a una carpeta dentro de su cuenta. ¿Explique **DETALLADAMENTE** los pasos a seguir del proceso? (Use enlaces simbólicos, permisos asociados al usuario y comandos) (**10 puntos)**

**6.- Pregunta:** Escriba las líneas de comandos que necesitará introducir en el interfaz de usuario por línea de comandos para realizar las siguientes tareas (**20 puntos**) **(Cada respuesta deberá de ser una única línea de código/comandos)**

6.1. Averiguar todos los usuarios conectados al sistema

6.2. Guardar en un archivo la posición actual del usuario del árbol de directorios.

6.3. Dirigirse al directorio raíz del sistema

6.4. Mostrar el contenido *(sin cambio de directorio ni en este y ni en los siguientes pasos)* el archivo */var/config/log1.ws*

6.5 Crear el directorio old en su directorio (raíz del usuario)

6.6 Copiar el archivo anteriormente mencionado al recién creado cambiándole el nombre por *log1.ws.old*

6.7 Mueva el archivo anteriormente creado al directorio padre de donde dicho archivo se encuentra, añadiéndole al final del contenido "Se usar Linux"

6.8 Indique en que directorio se encuentra finalmente el archivo *log1.ws.old (Use comandos)*

6.9 Imprima en pantalla el contenido de *log1.ws.old*

6.10 Apague el computador